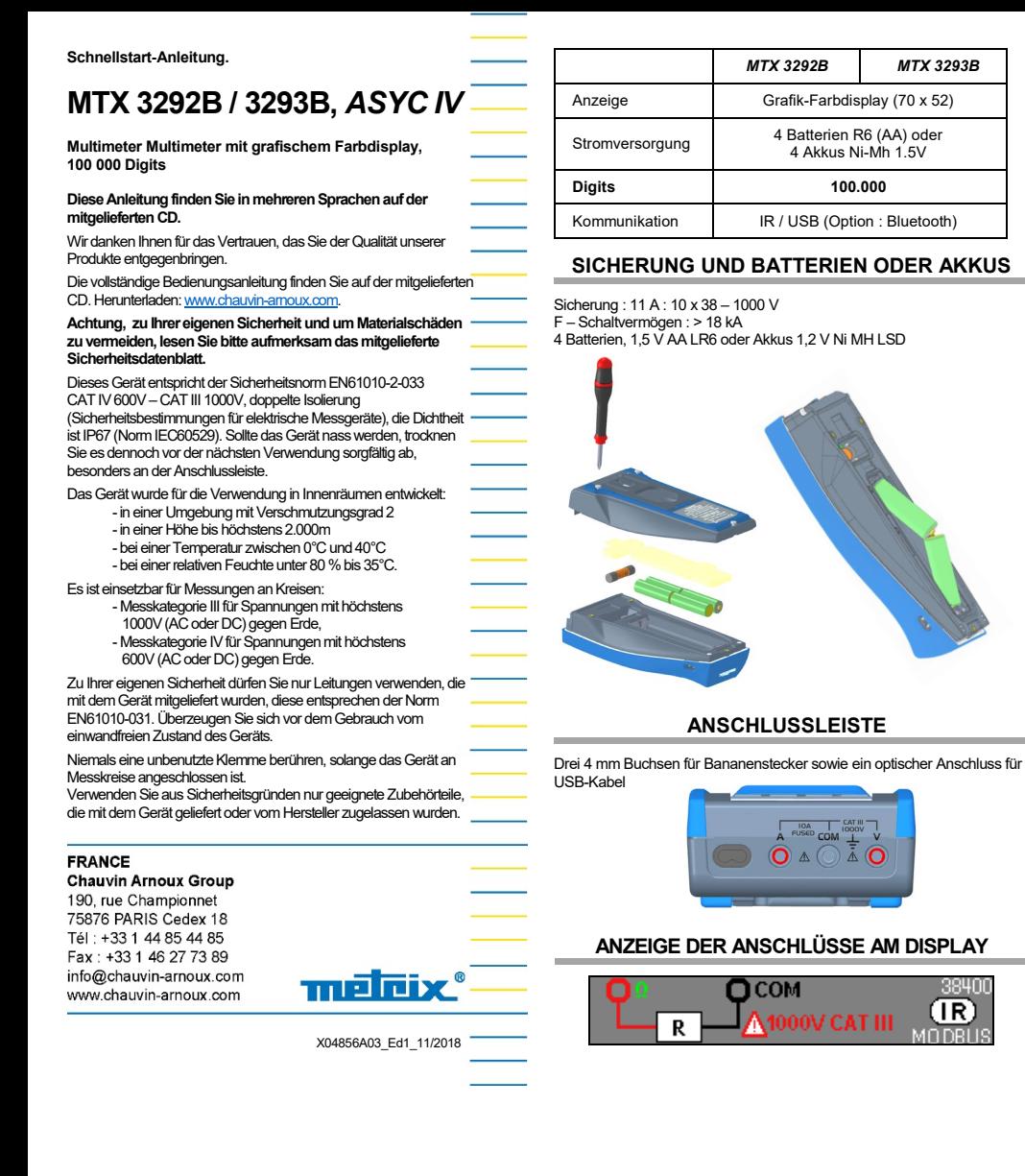

## **SPANNUNG : VAC, VDC, VAC+DC**

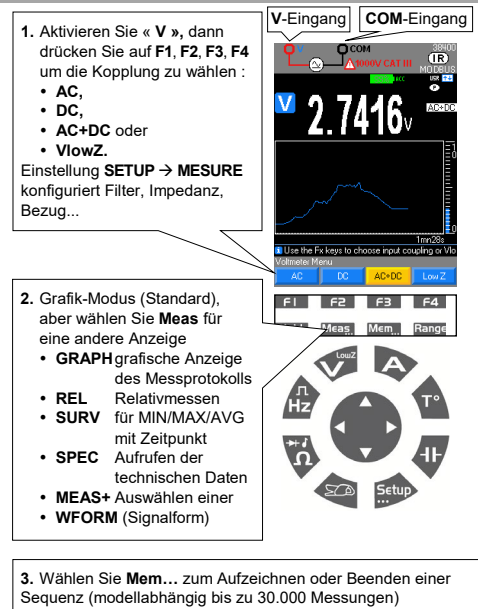

# Abrufen der Daten durch langen Druck auf **Mem...**

# **GRAFIKANZEIGE FÜR VAC+DC AUS Mem…**

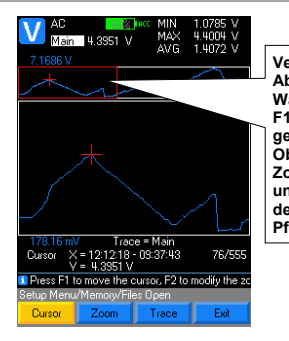

**Vergrößerter Abschnitt Wählen Sie mit F1/F2/F3 das gewünschte Objekt (Cursor, Zoom oder Kurve) und ändern Sie den Wert mit den Pfeilen.**

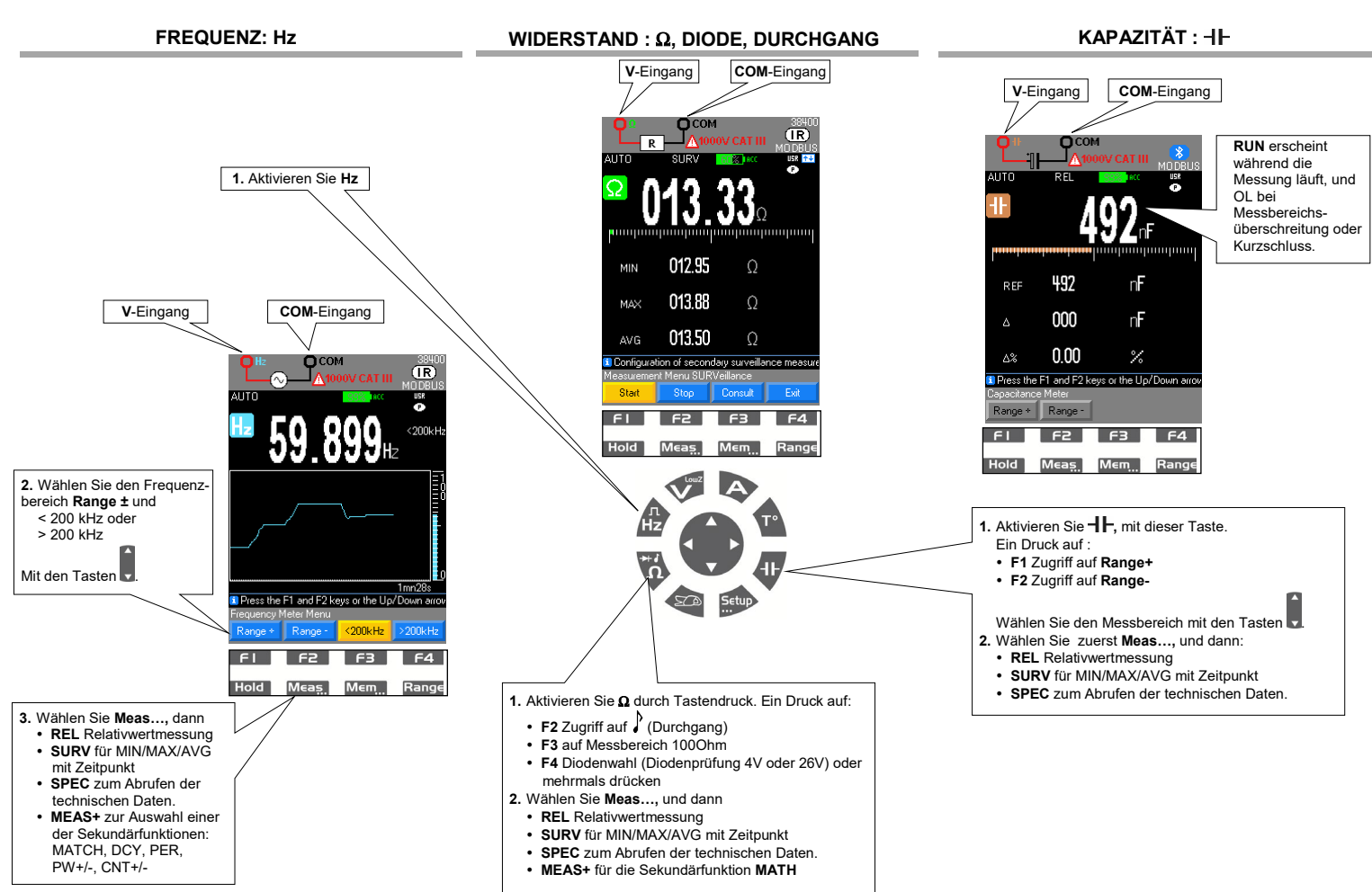

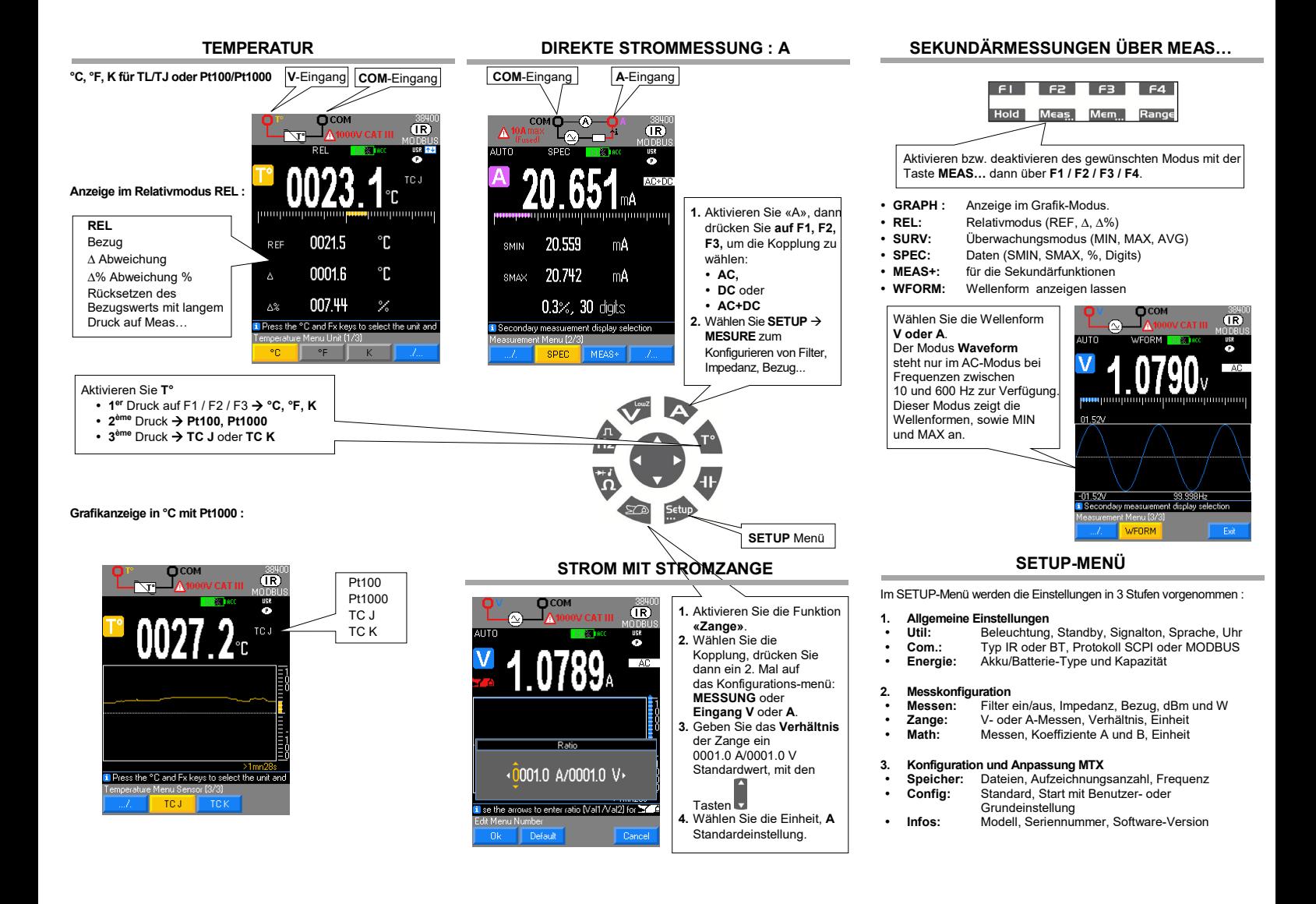

### **MODUS ÜBERWACHUNG : MEAS/SURV MATH-FUKTION**

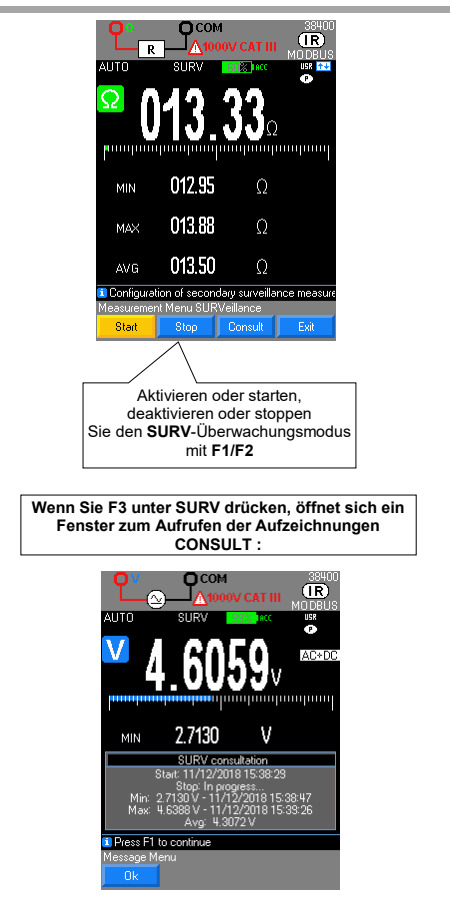

Die Funktion Ax + B lässt sich so einstellen, dass die ursprüngliche Größe direkt abgelesen werden kann.

- **1.** Öffnen Sie «Menu» mit der Taste**SETUP**, dann **MATH**.
- **2.** Wählen Sie die Funktion V, A, Ω oder Hz mit den Tasten F1, F2, F3, F4.
- **3.** Wählen und bestimmen Sie die Koeffizienten A und B.
- **4.** Wählen Sie die Einheit.
- 

#### **Einstellungen :**

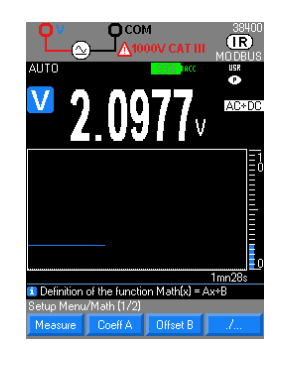

**MATH-Funktionen, unter SekundärfunktionV Meas…/MEAS+ :**

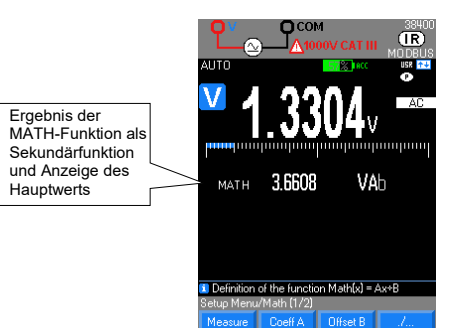

#### **SPEICHERMODUS : Mem…**

- **1.** Einstellung über SETUP-Menü bzw. langer Druck auf **Mem:**
- **2.** Wählen und bestimmen Sie die Parameter:
- **Dateien:** Liste der gespeicherten Dateien nach
	- Zeitpunkt **Anz. Aufzg.:** Aufzeichnungsanzahl max. 10.000 oder 30.000 D (modellabhängig)
	-
	- **Takt:** Aufzeichnungstakt in h, min, s, ms

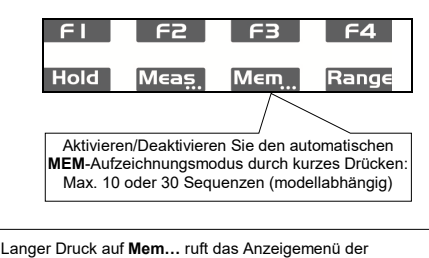

aufgezeichneten Dateien auf → F1: **1.** Anzeigen und Öffnen der Liste mit F1.

**2.** Auswahl mit den Tasten

**3.** Auswahl mit der Taste F1 bestätigen, dann Öffnen.

**4. Löschen** Sie eine Sequenz oder **löschen Sie alle**

Sequenzen aus dem Speicher.

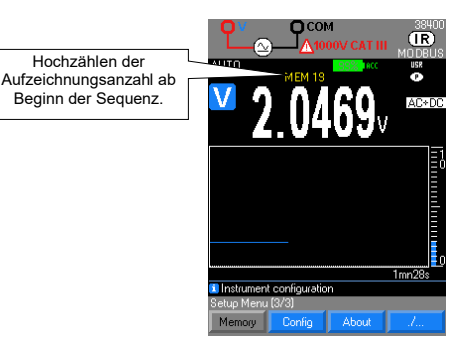